#### **"MICROSOFT EDGE" REPAIR**

### by Francis Chao fchao2@yahoo.com

Tu

COMPUTER COMPUTER

[1](http://apcug.org/)

# Web location for this presentation:

[http://aztcs.apcug.org](http://aztcs.apcug.org/) Click on "Meeting Notes"

## SUMMARY

If and when the Microsoft Edge browser malfunctions, you can usually fix it inside "Settings" in Windows 10 and 11.

#### REPAIRING "MICROSOFT EDGE"

After I removed the malware infection from my Windows 11 computer on December 10, 2023, I noticed that "Microsoft Edge" had failed and would not run whenever I tried to start it up:

C:\Users\backupuser\AppData\Roaming\Microsoft\Internet Explorer\Quick Launch\User Pinned...

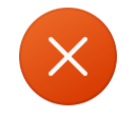

C:\Users\backupuser\AppData\Roaming\Microsoft\Internet Explorer\Quick Launch\User Pinned\TaskBar\Microsoft Edge.Ink

The application has failed to start because its side-by-side configuration is incorrect. Please see the application event log or use the command-line sxstrace.exe tool for more detail.

**OK** 

 $\times$ 

#### Get into "Settings" in "Windows 11" or "Windows 10".

#### Click on the "Hamburger Menu" button:

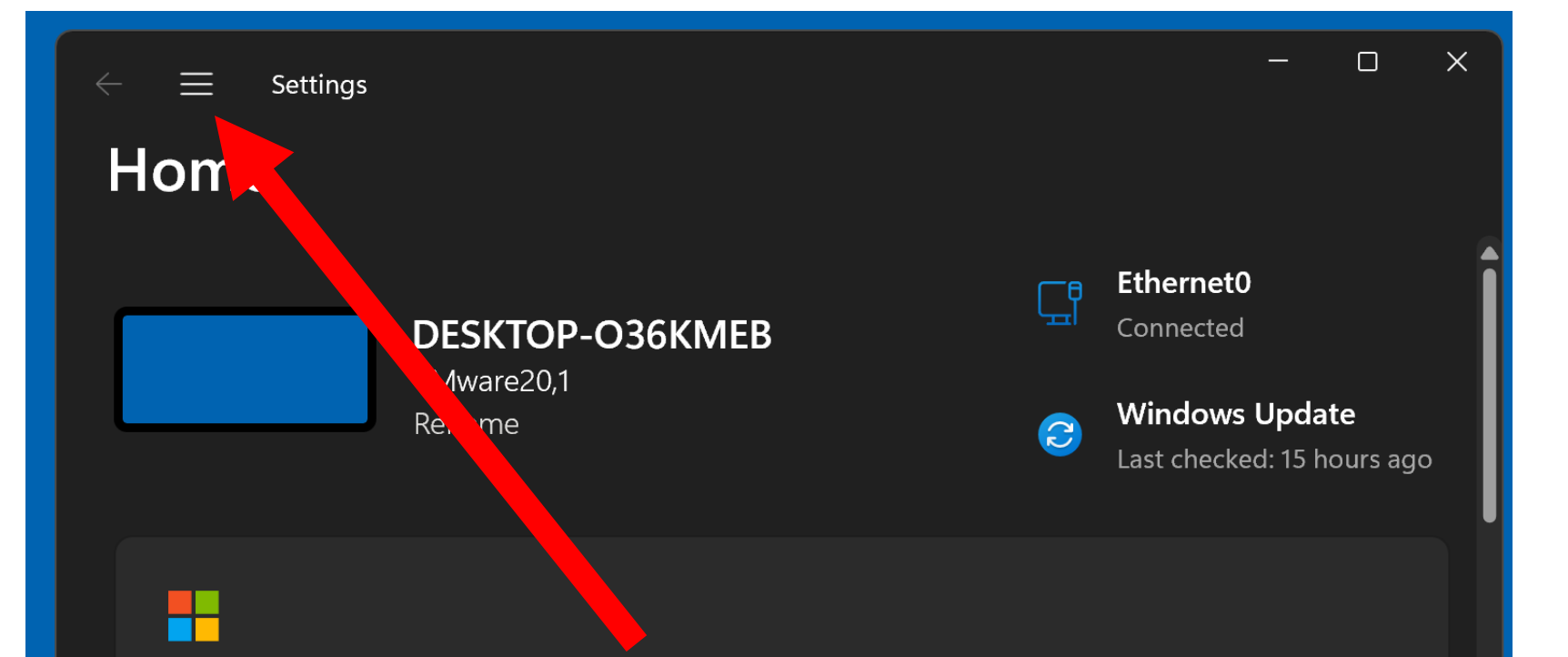

#### It's all here with Microsoft account

When you sign in, you're connecting your favorite Microsoft apps and services to your device. You'll be able to back up your device, keep it more secure, and use Microsoft 365 apps and cloud storage.

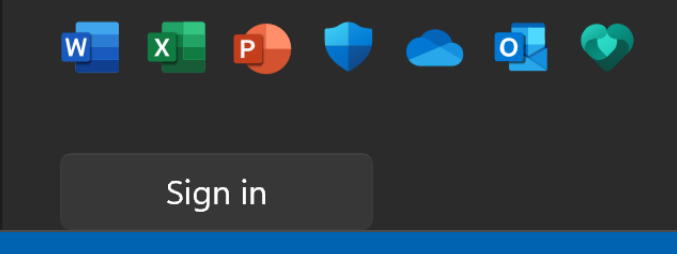

8

Click on "Apps".

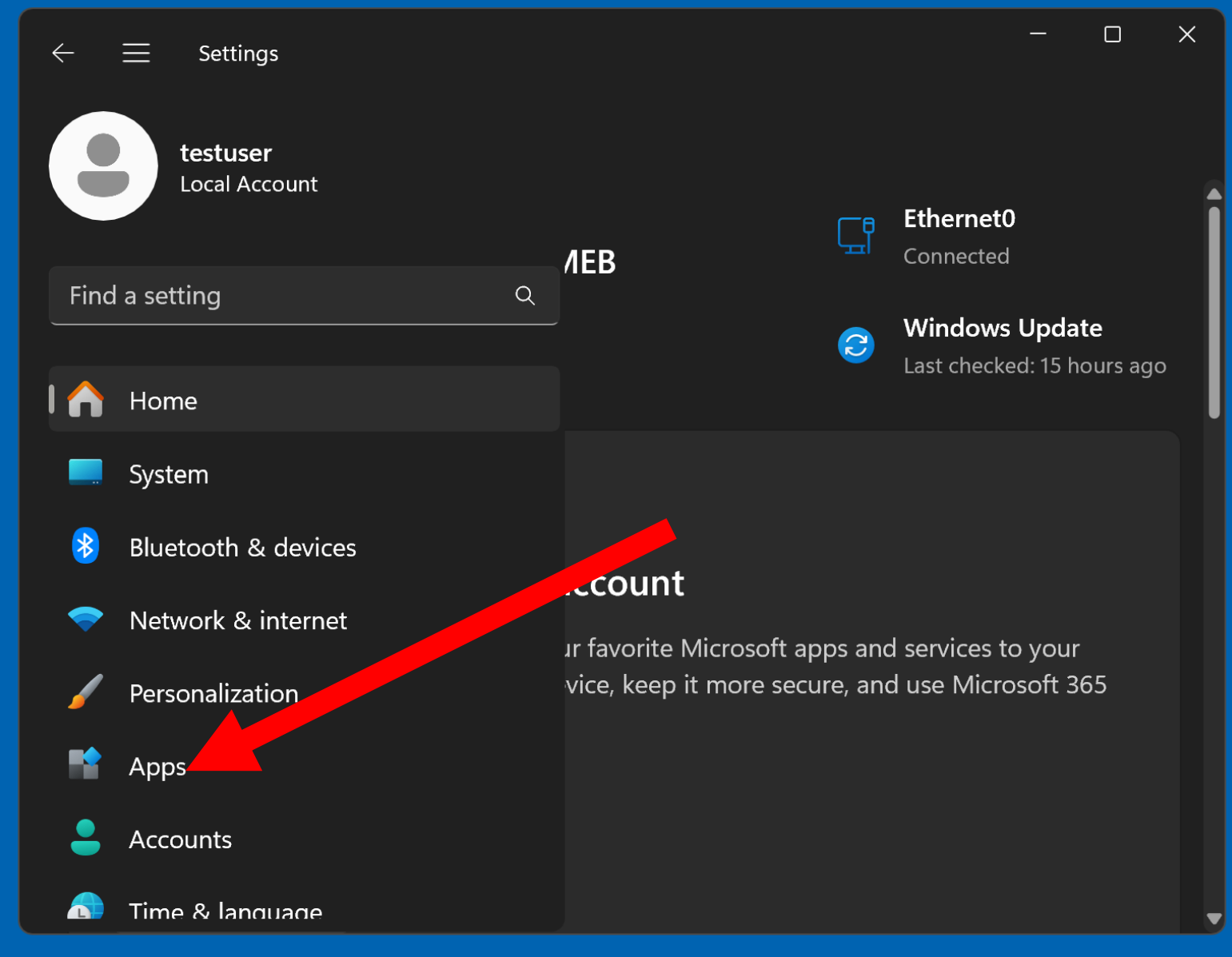

Click on "Installed apps":

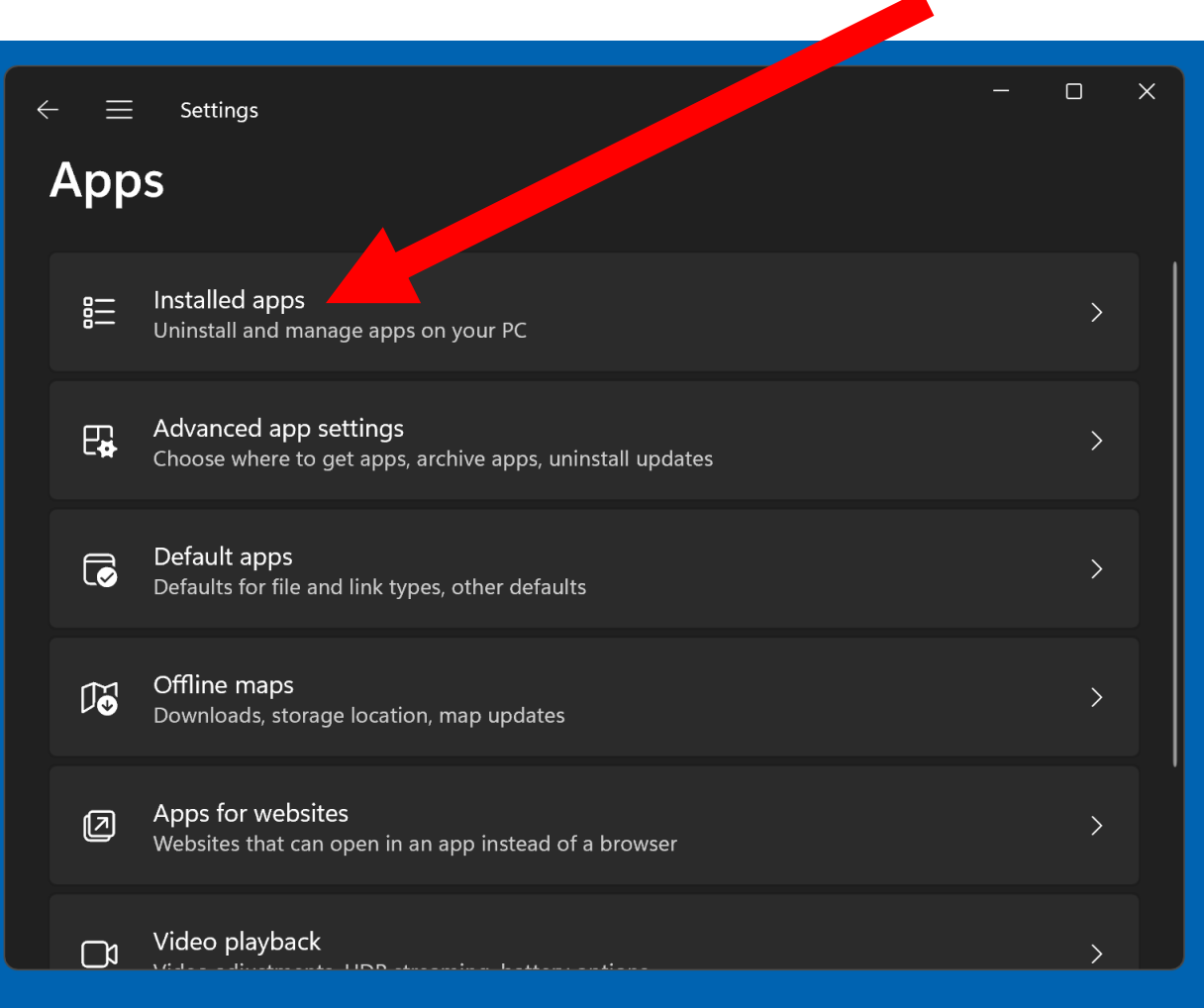

#### Scroll downward and locate "Microsoft Edge"

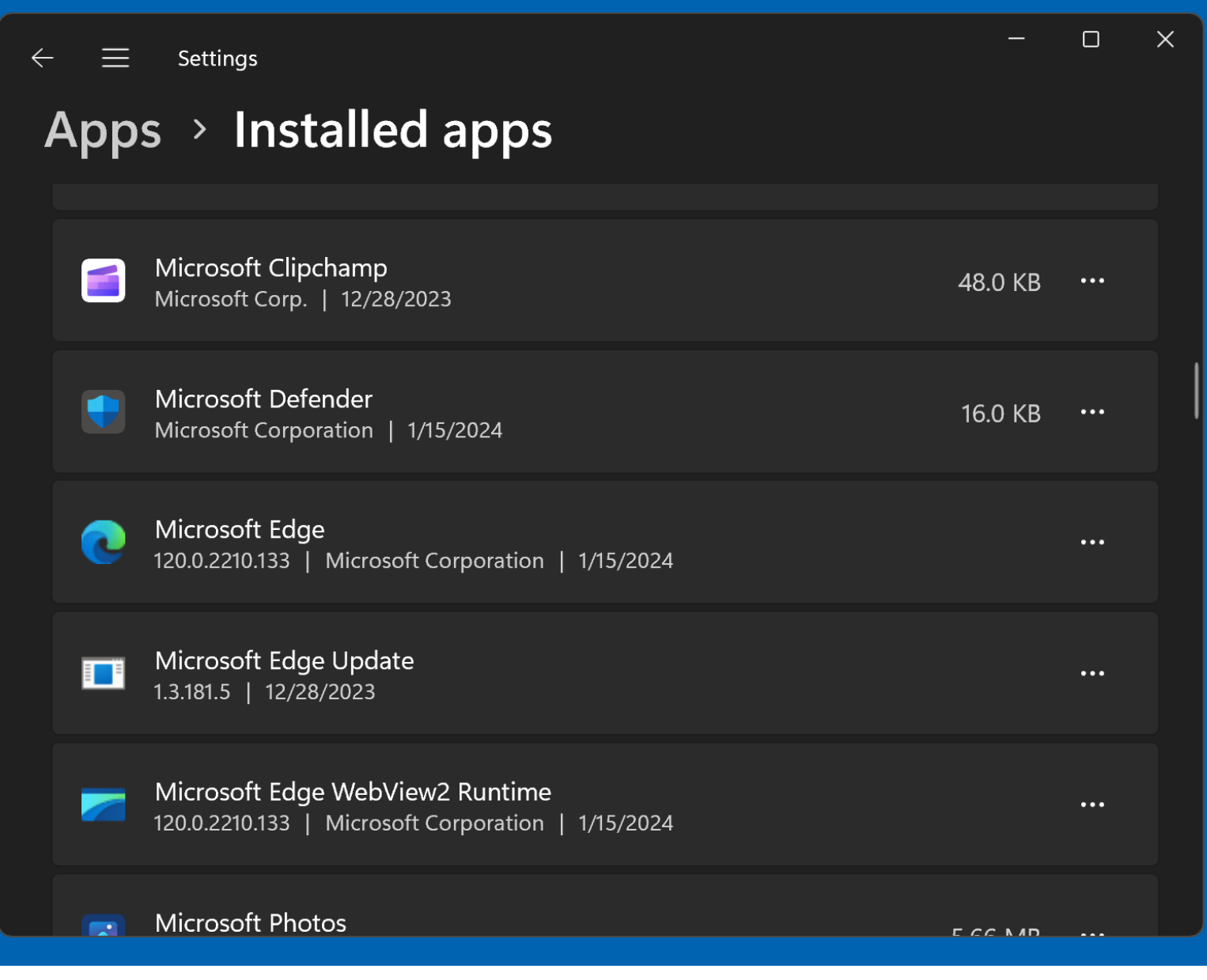

#### Click on the 3 dots to the right of "Microsoft Edge"

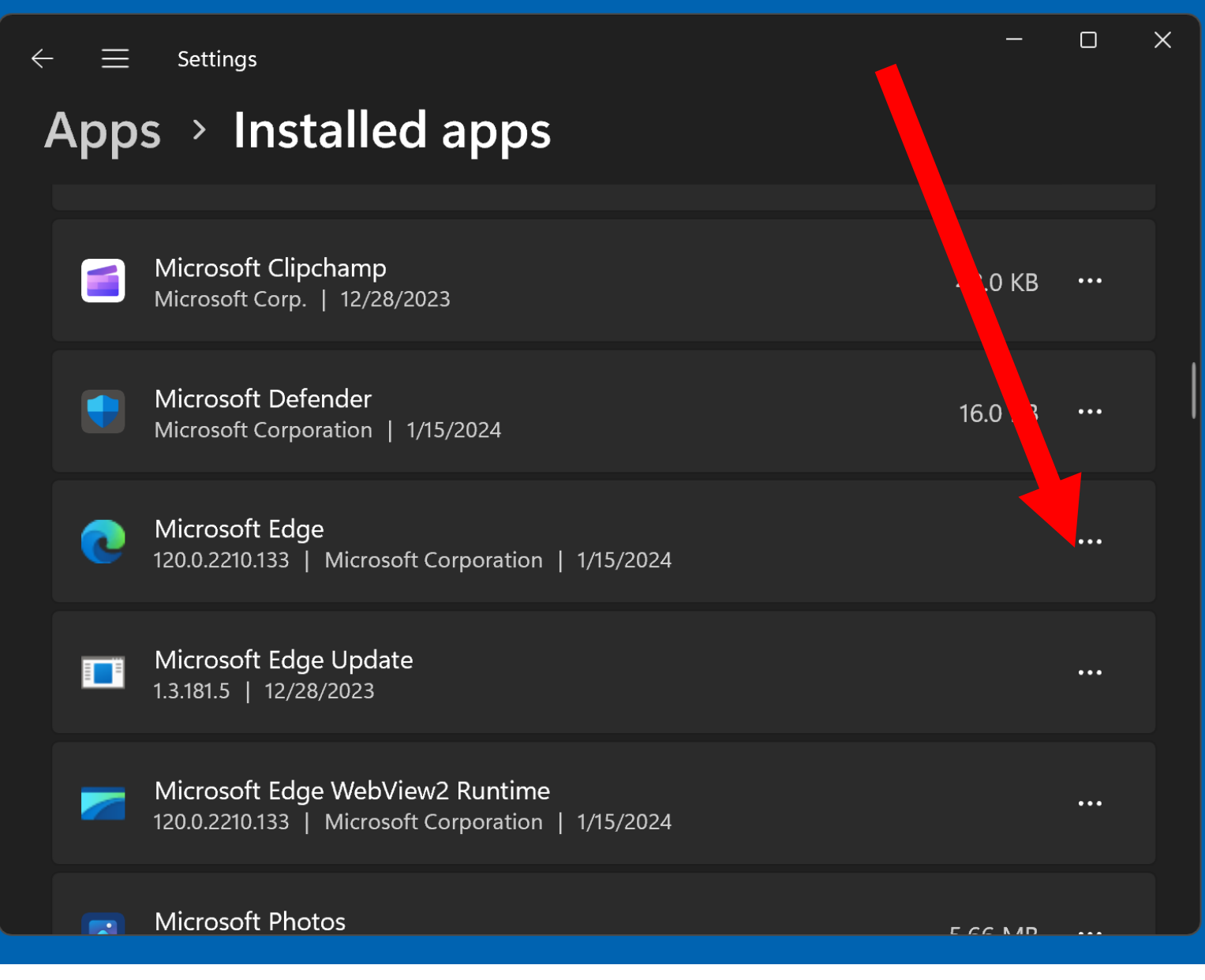

Click on "Modify".

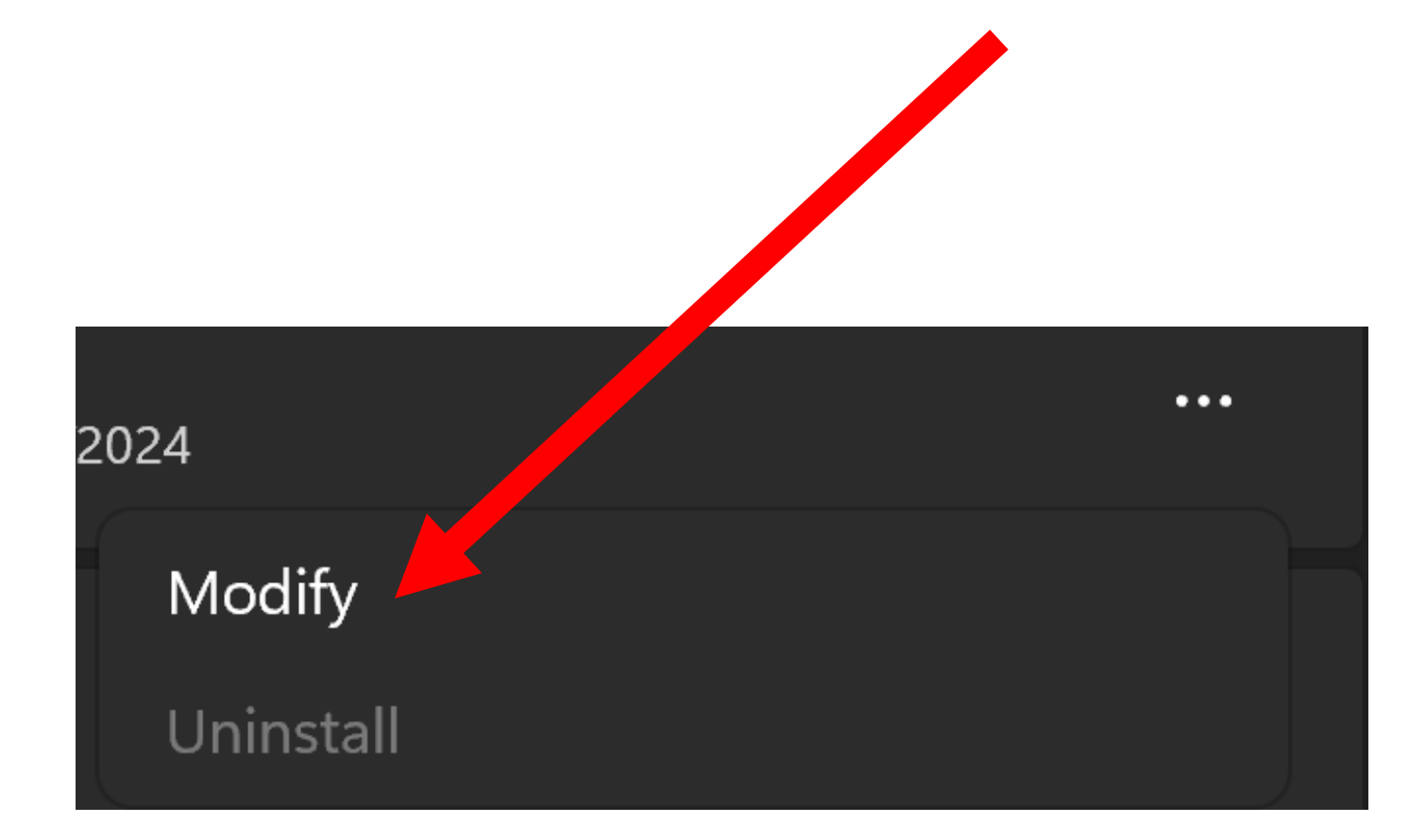

Click on "Yes":

**User Account Control** 

Do you want to allow this app  $tr$  make changes to your device?

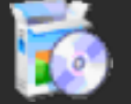

<mark>یہ /Microsoft Edge Upda</mark>

Verified publisher: Microsoft  $C'$  poration File origin: Hard drive on this computer

Show more details

Yes

**No** 

 $\times$ 

Click on "Repair":

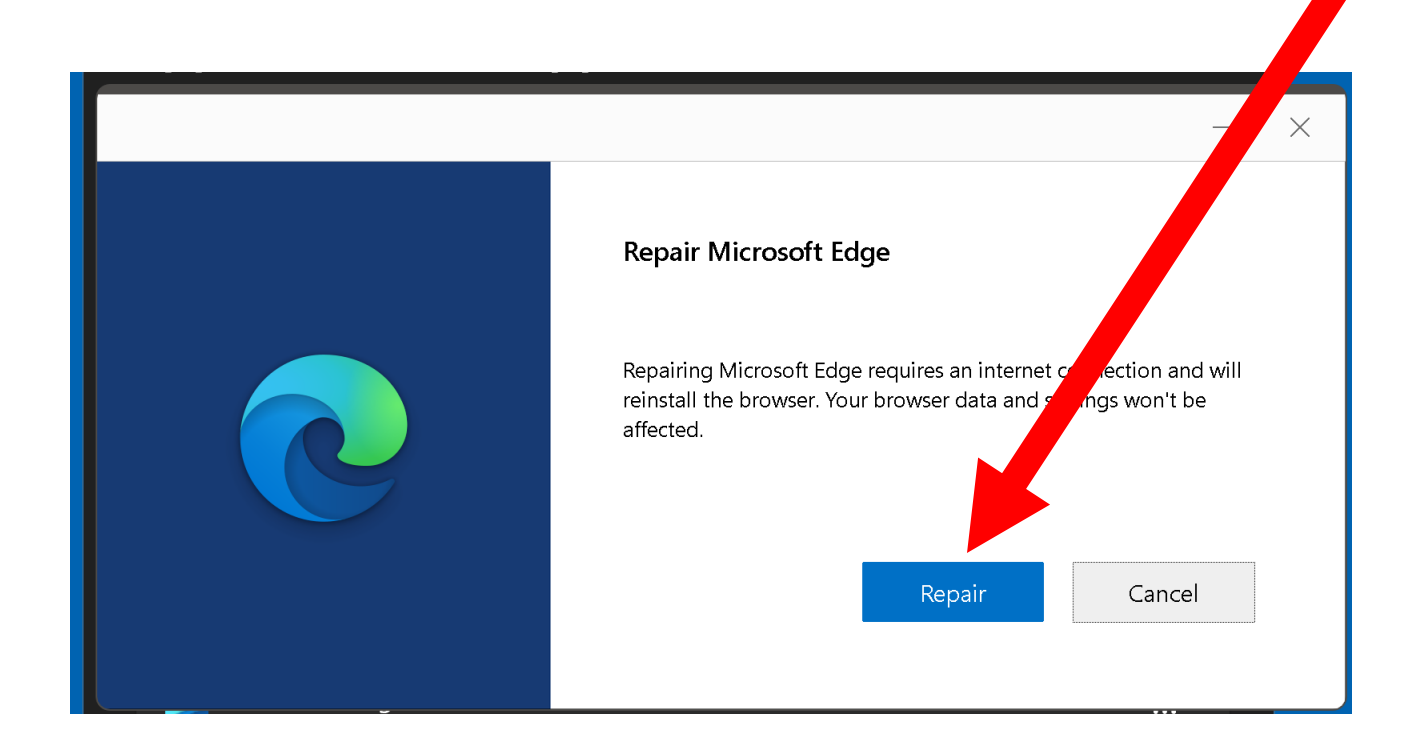

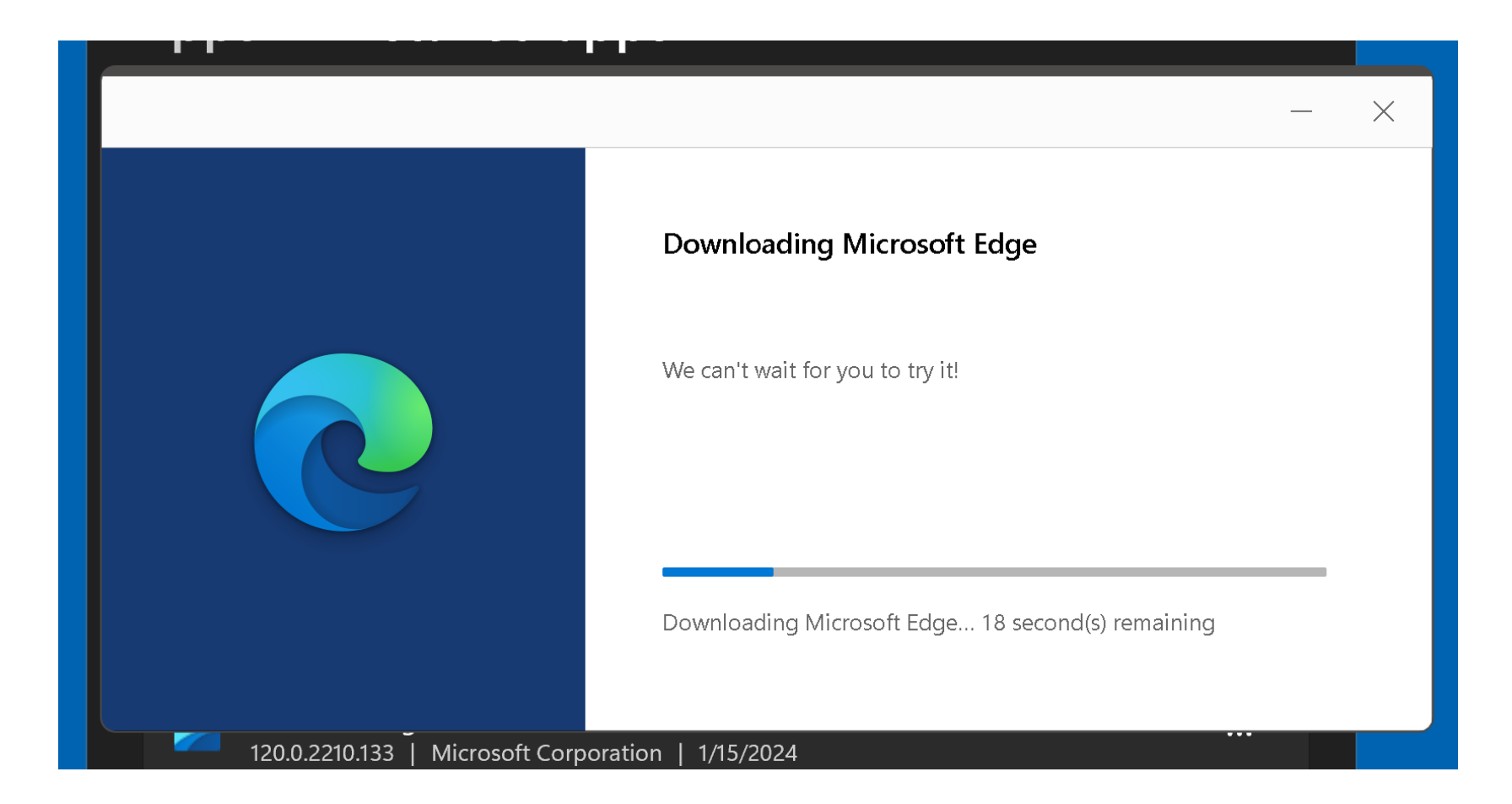

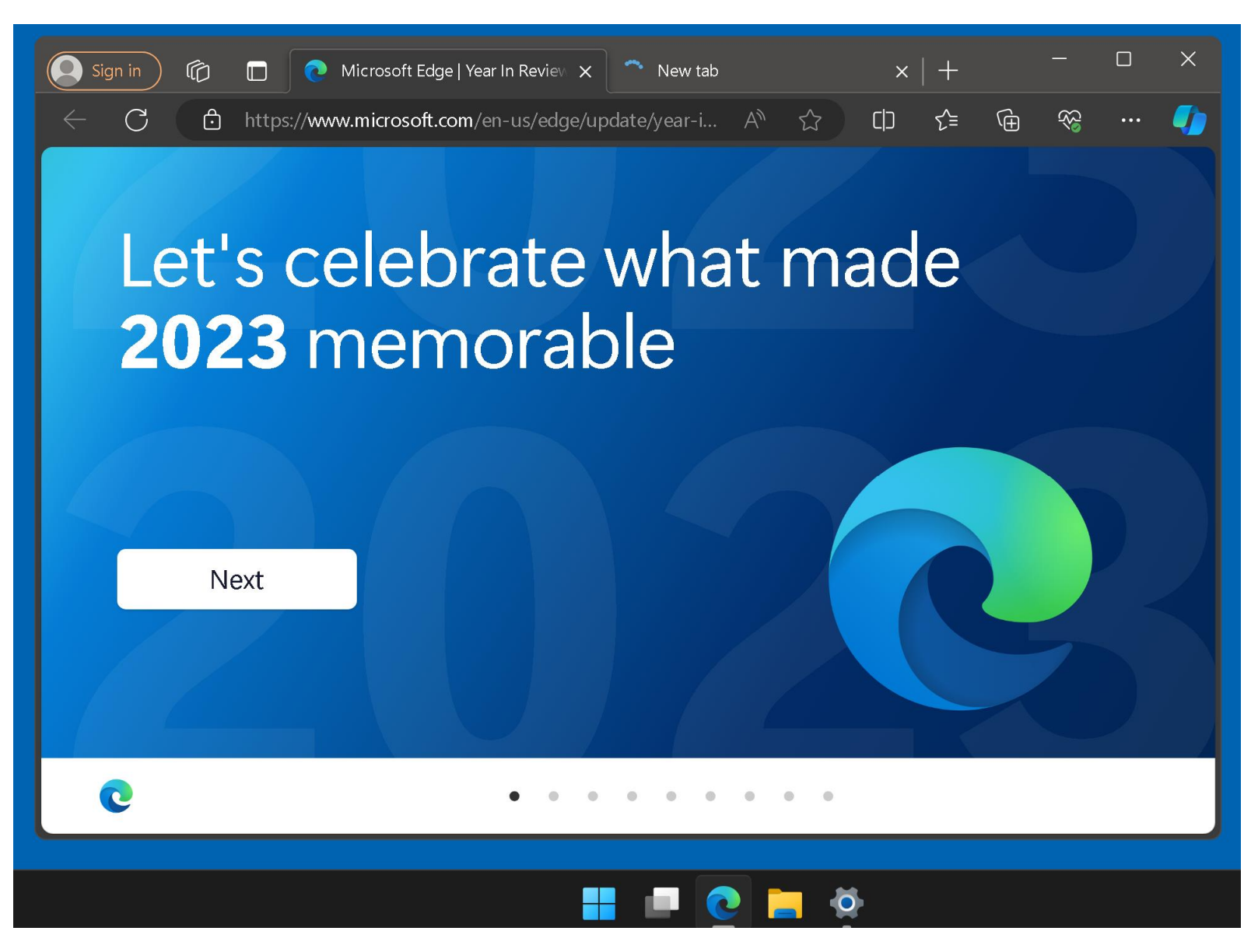